**AÑO** 2023-2024

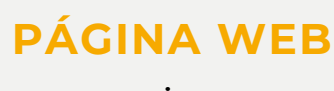

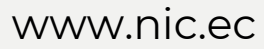

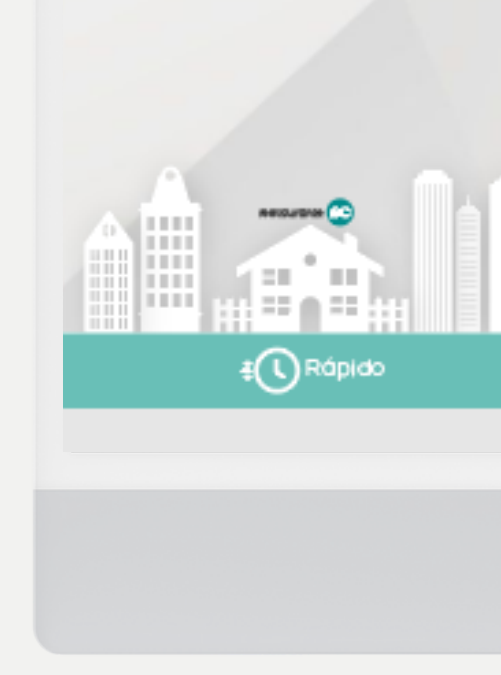

**NIC<sub>ec</sub>** 

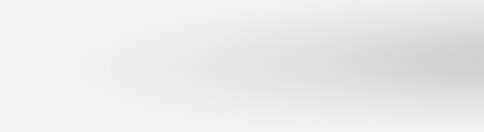

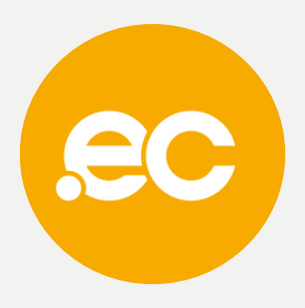

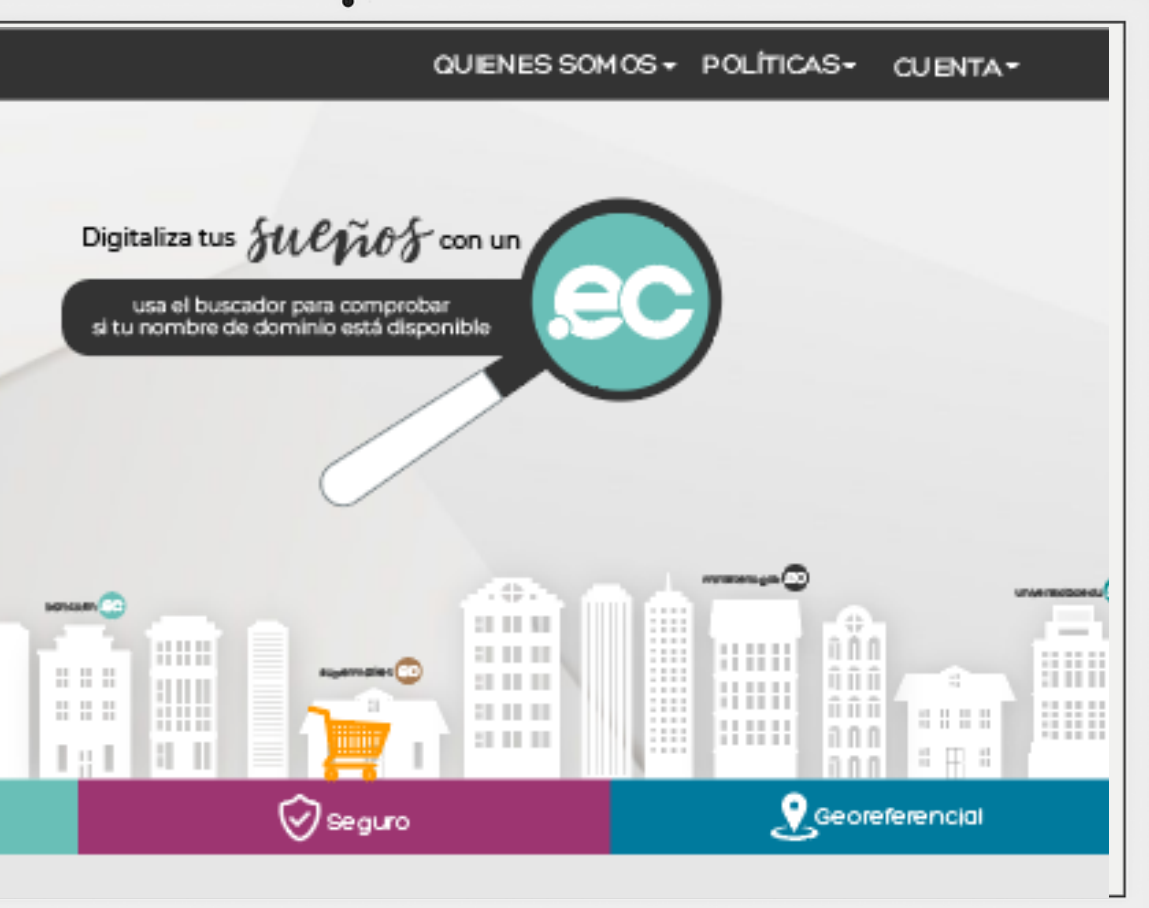

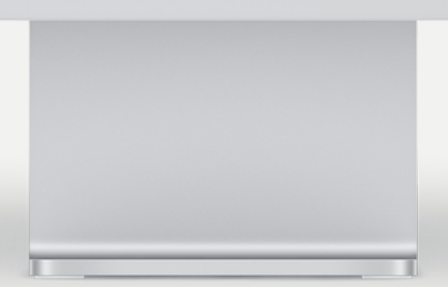

# **GUIA COMPLETA Crear y Eliminar Registros**

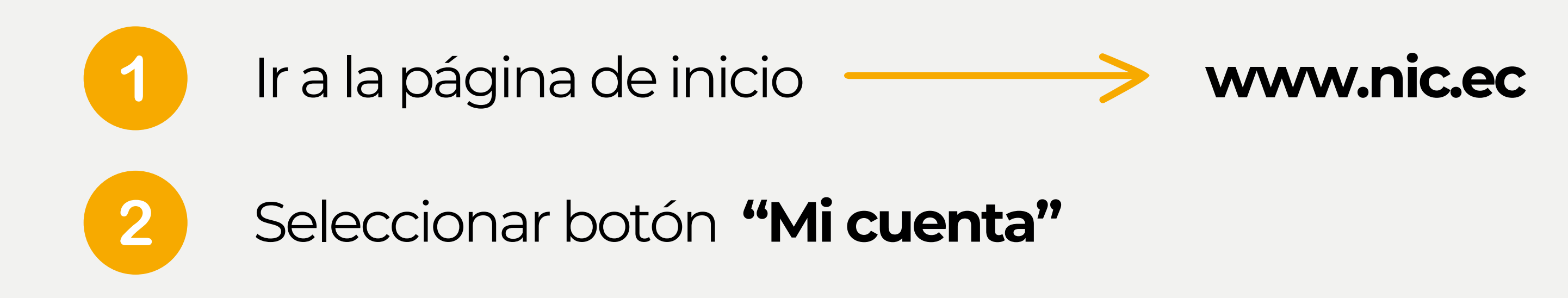

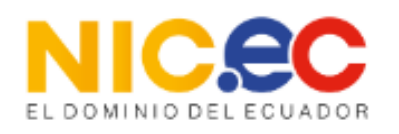

**AR** Español

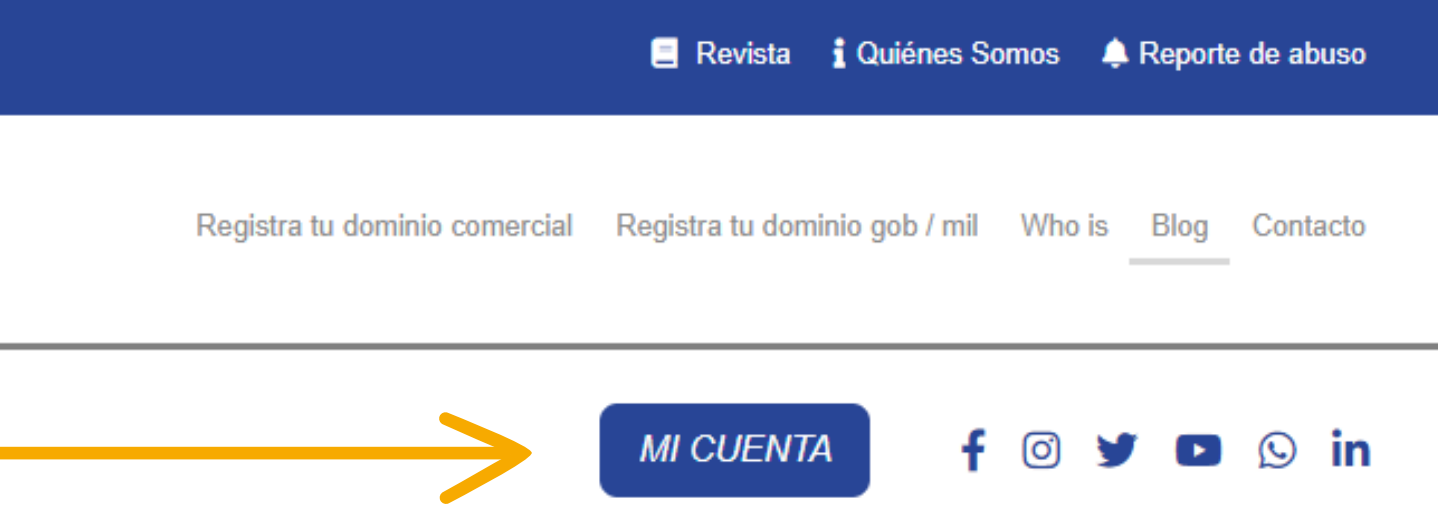

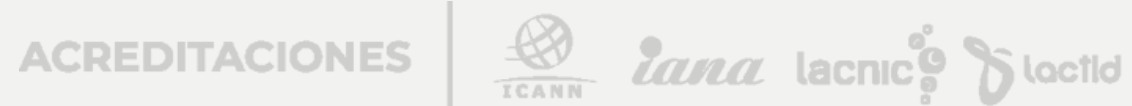

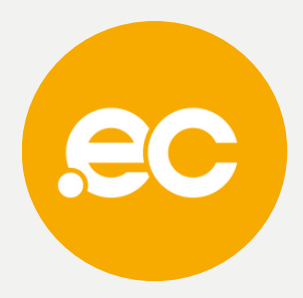

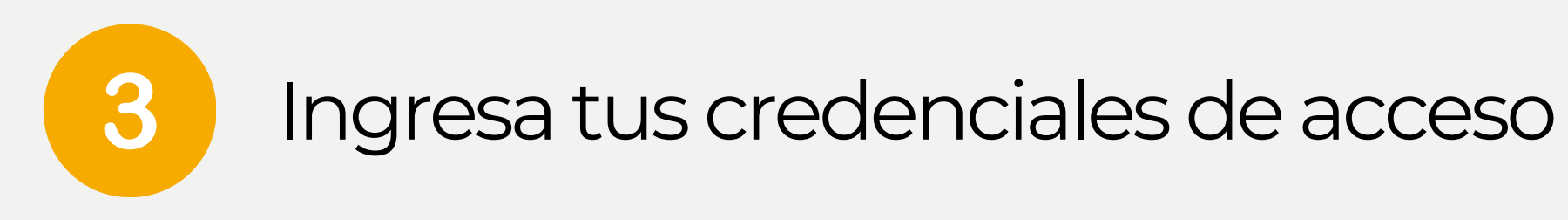

### **Acceso Cliente**

Inicia sesión para continuar.

#### Dirección de E-Mail

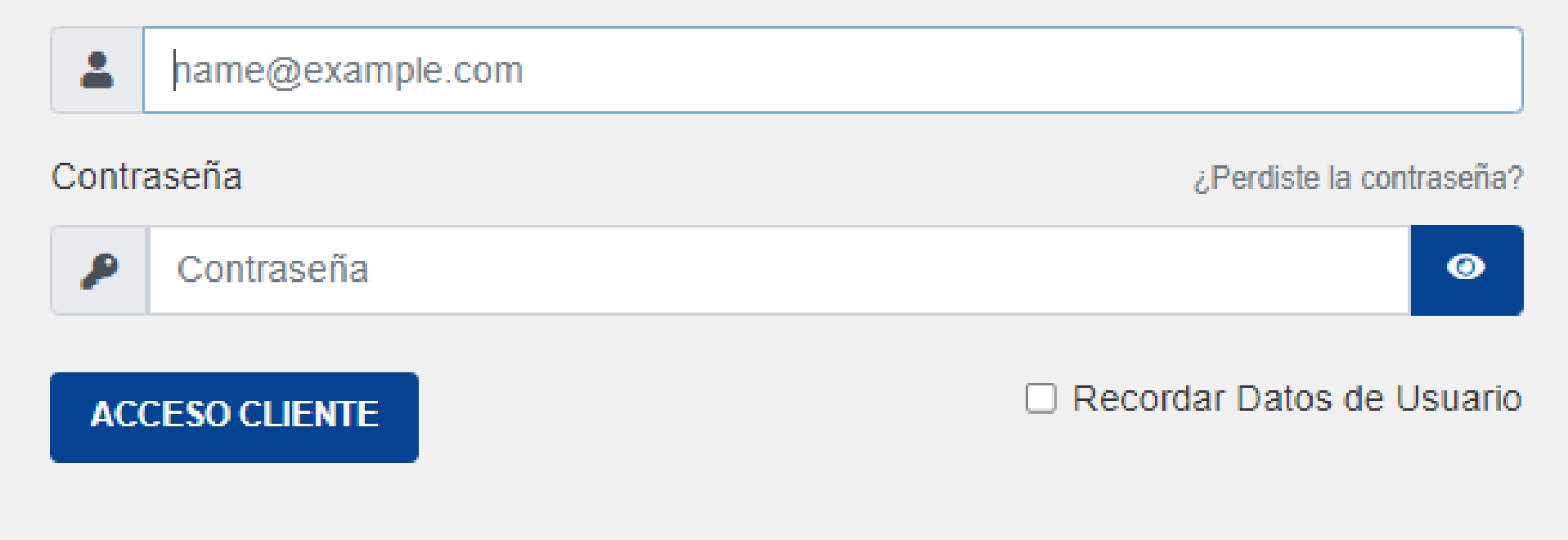

¿Aún no tienes cuenta? Crear una Cuenta

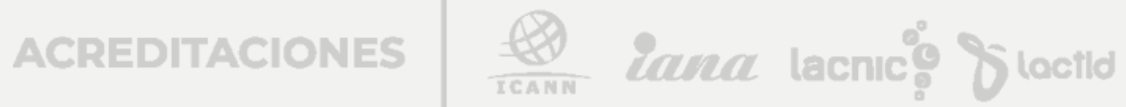

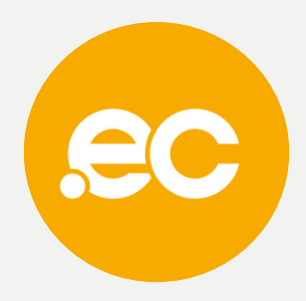

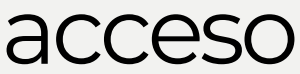

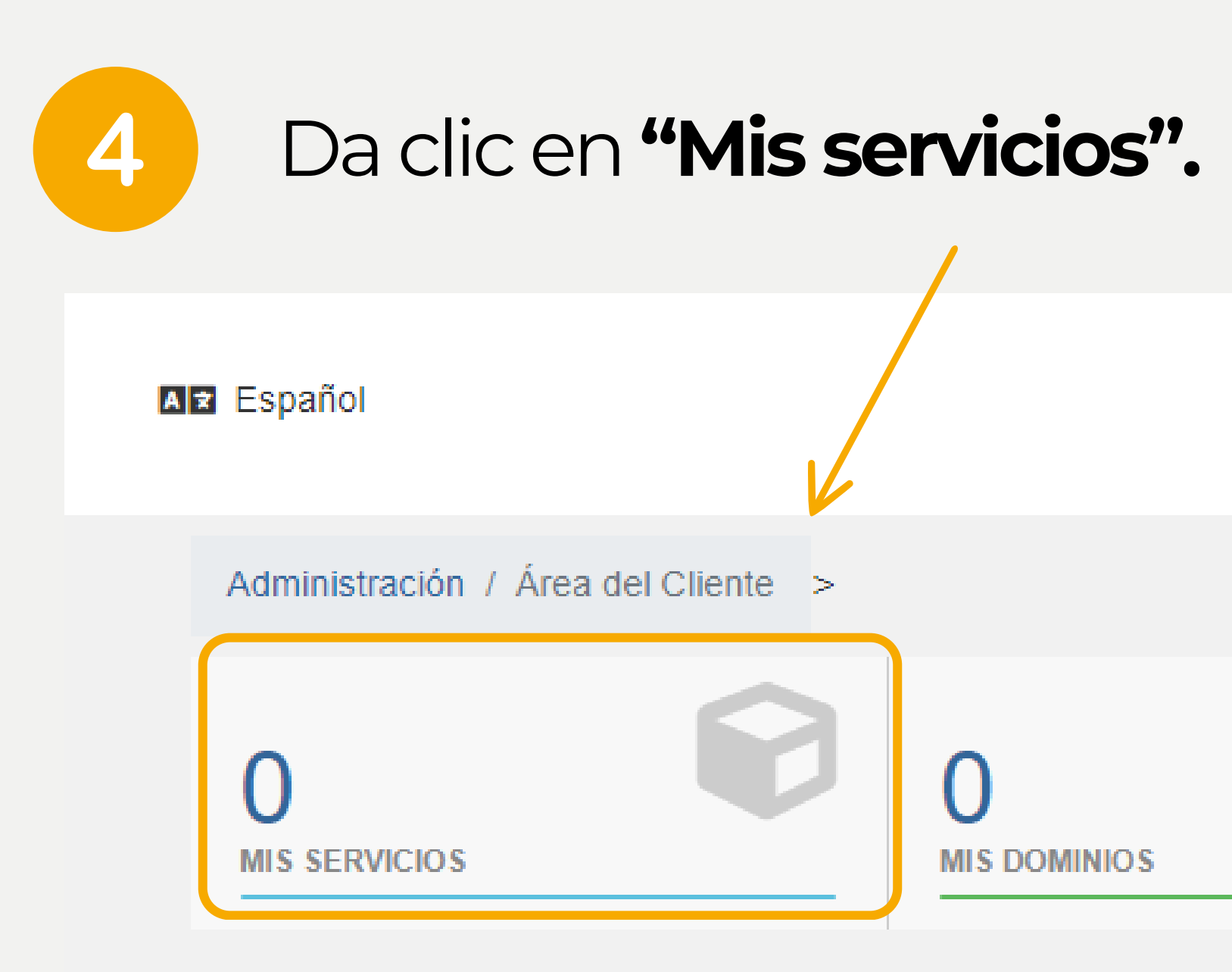

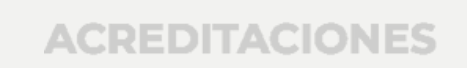

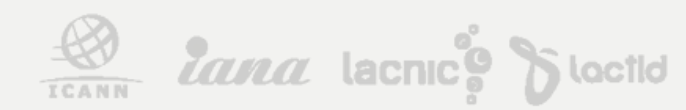

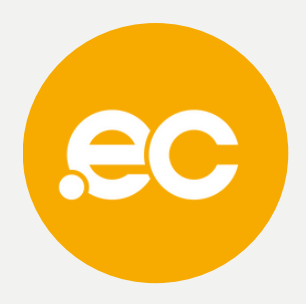

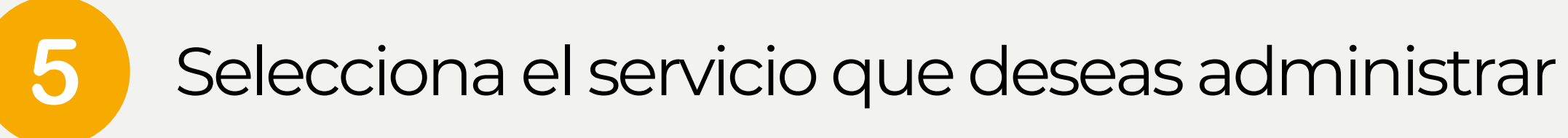

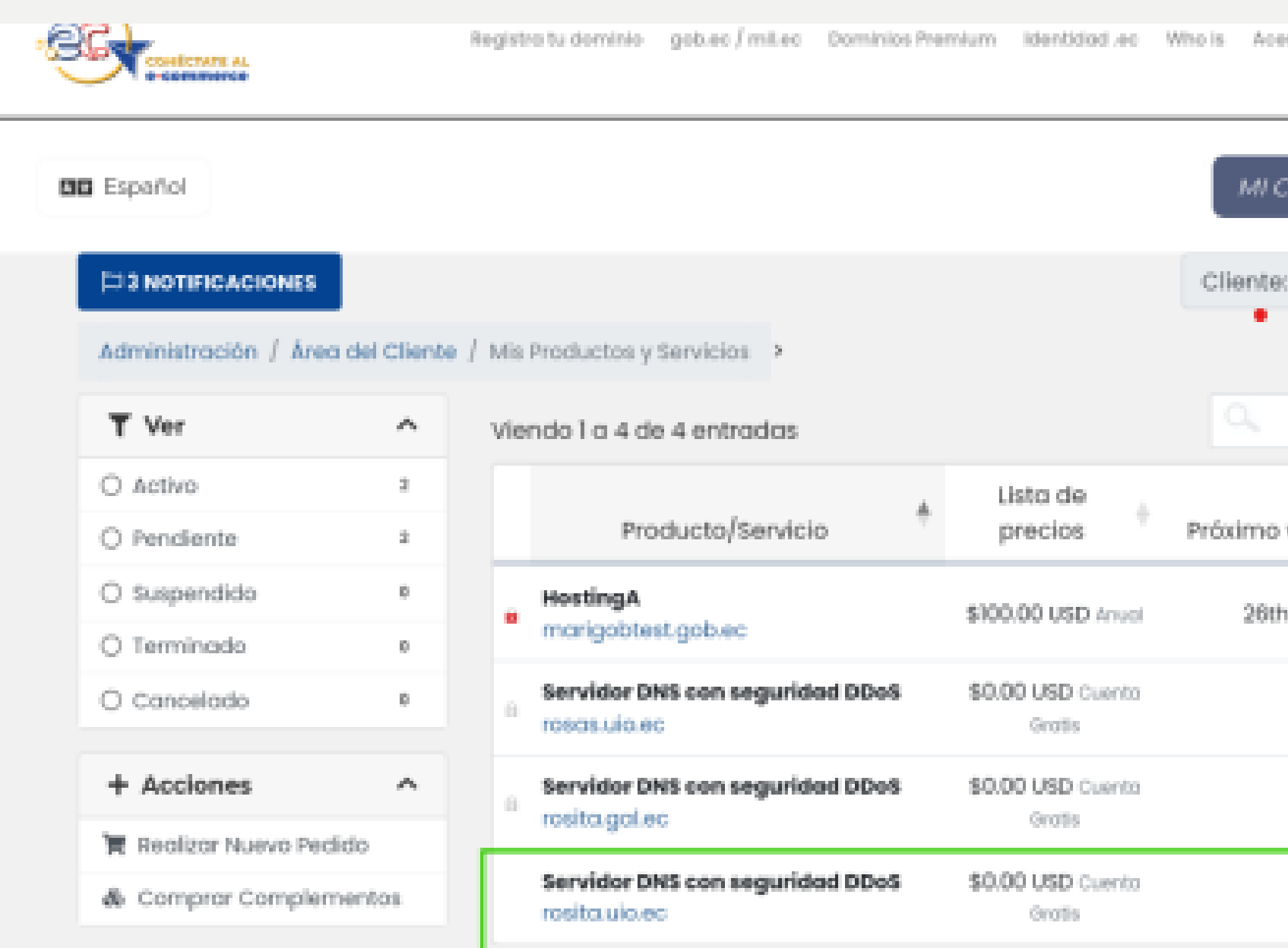

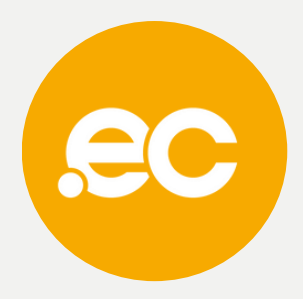

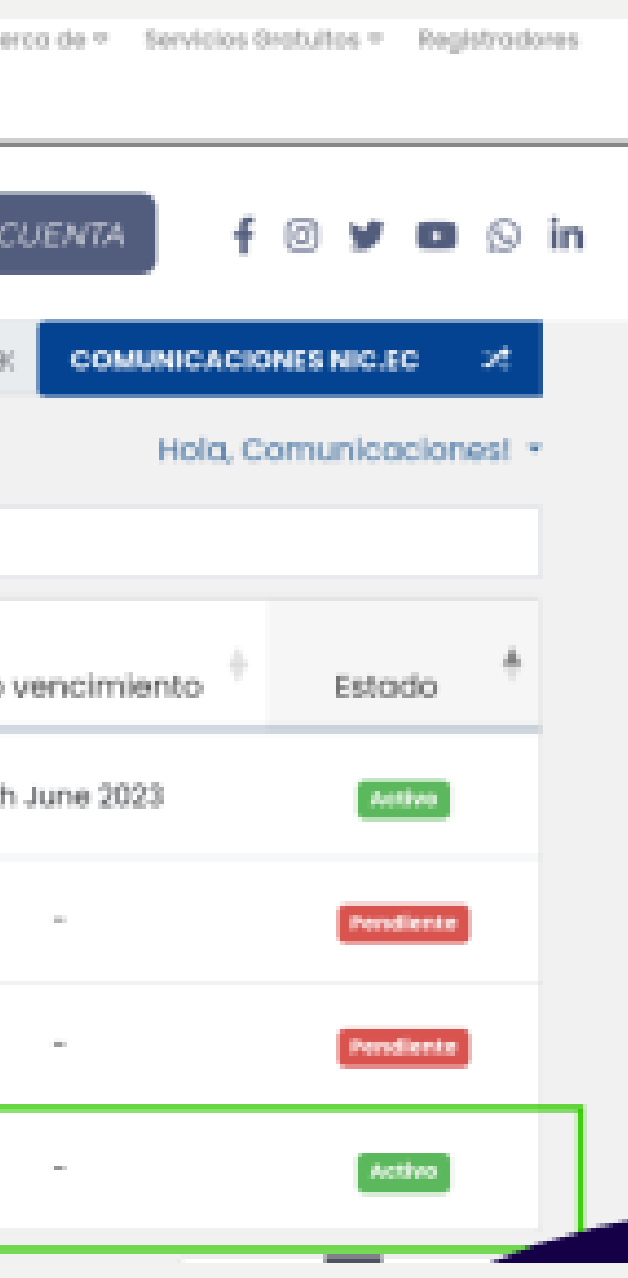

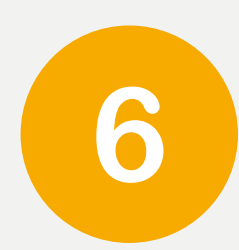

# Da clic en el "Manage" del producto que deseas operar.

test-24-noviembre.adm.ec

test-28-noviembre.adm.ec

## Se presentará una tabla con los registros actuales del dominio.

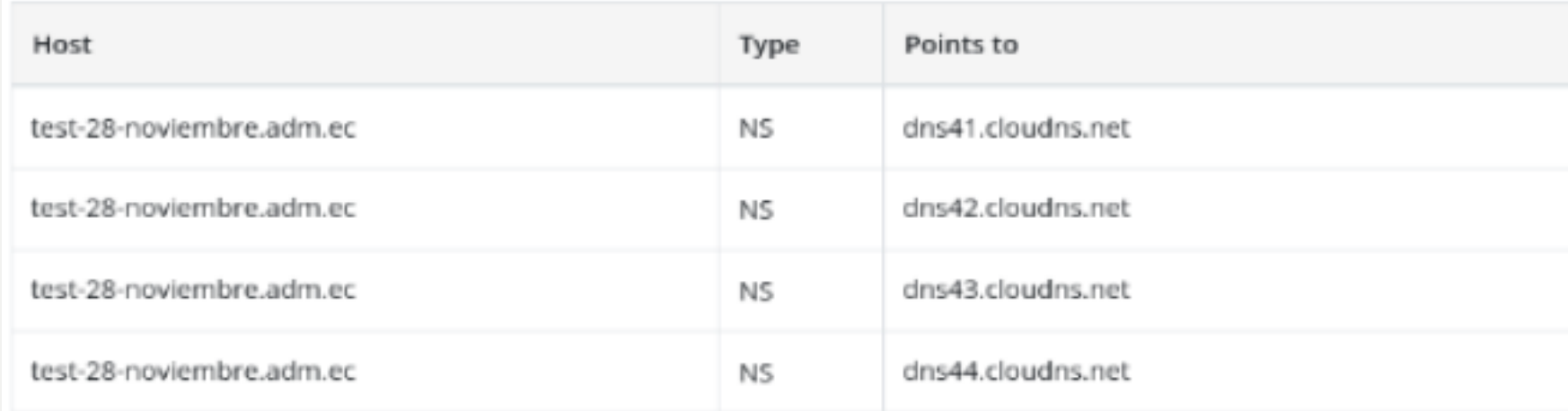

**ACREDITACIONES** 

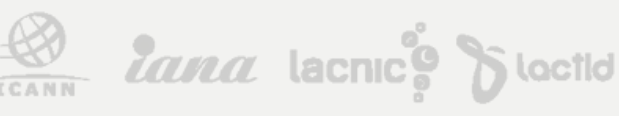

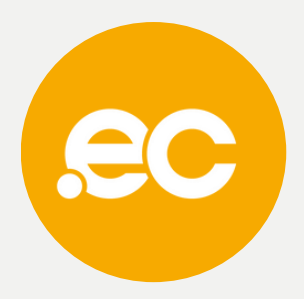

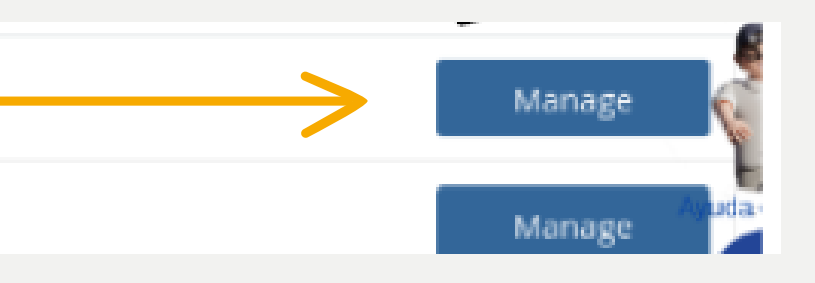

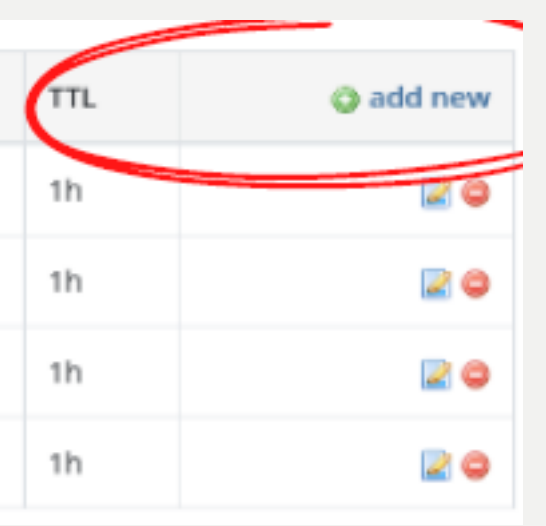

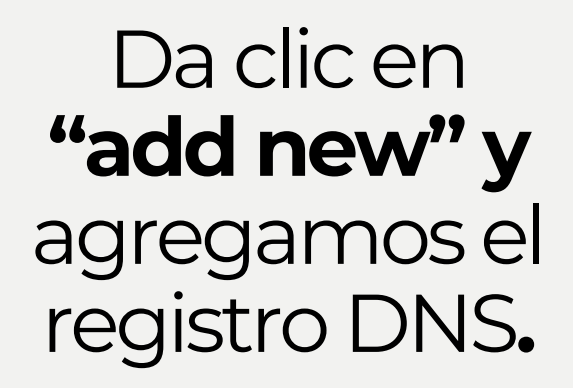

### Ingresar datos correspondientes a cada sección de acuerdo a su dominio

Records / DNSSEC / SOA / DNS Statistics / Import records / Status /

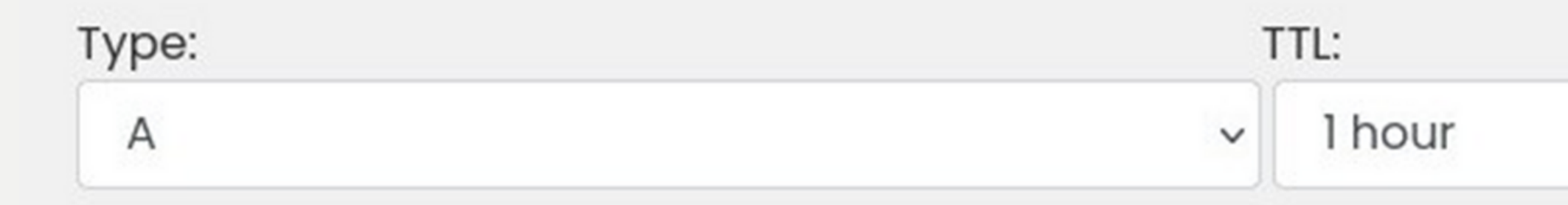

#### Host:

.rosita.uio.ec Leave empty for rosita.uio.ec

#### Points to:

**ACREDITACIONES** 

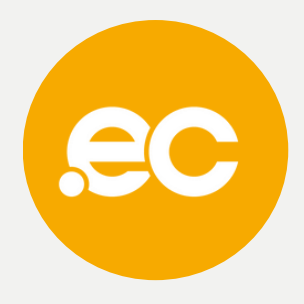

**B** lana lacnice d'octid

## En el apartado de "Add new" elimina tus registros

8

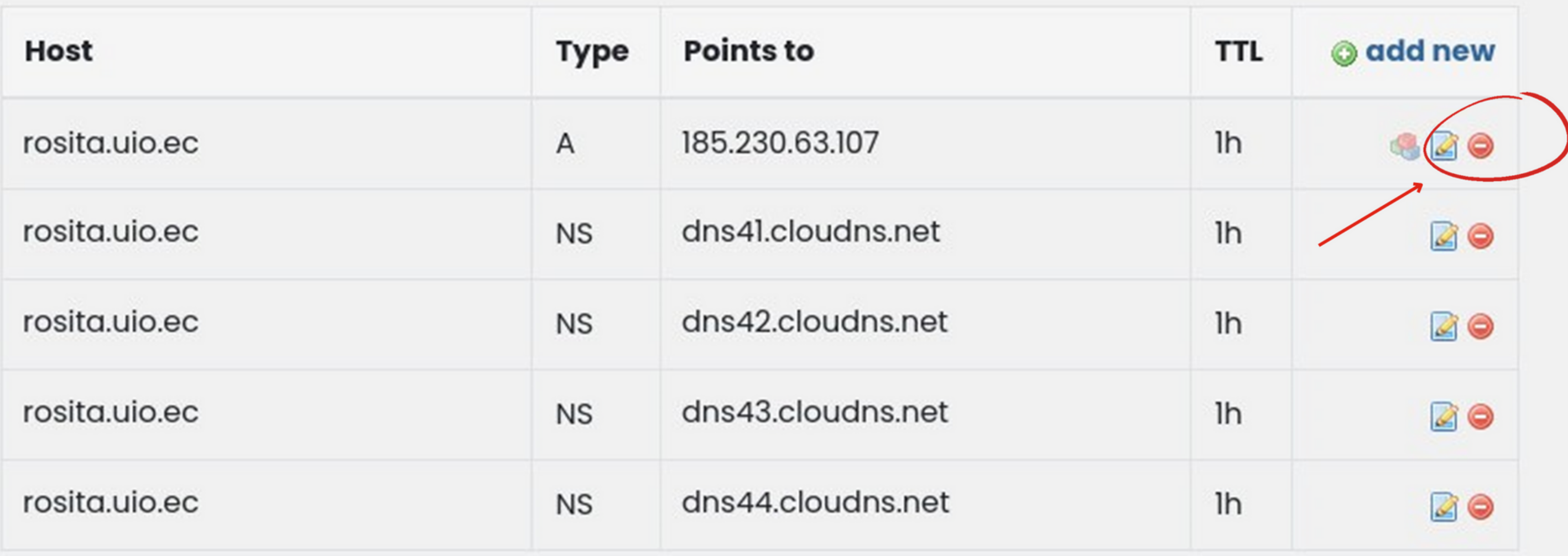

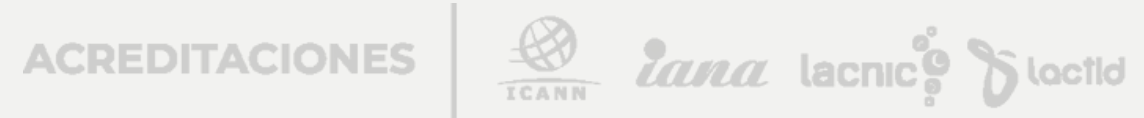

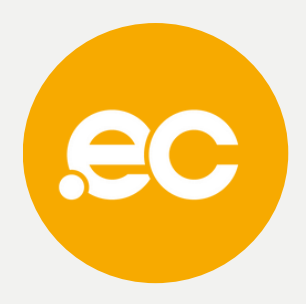

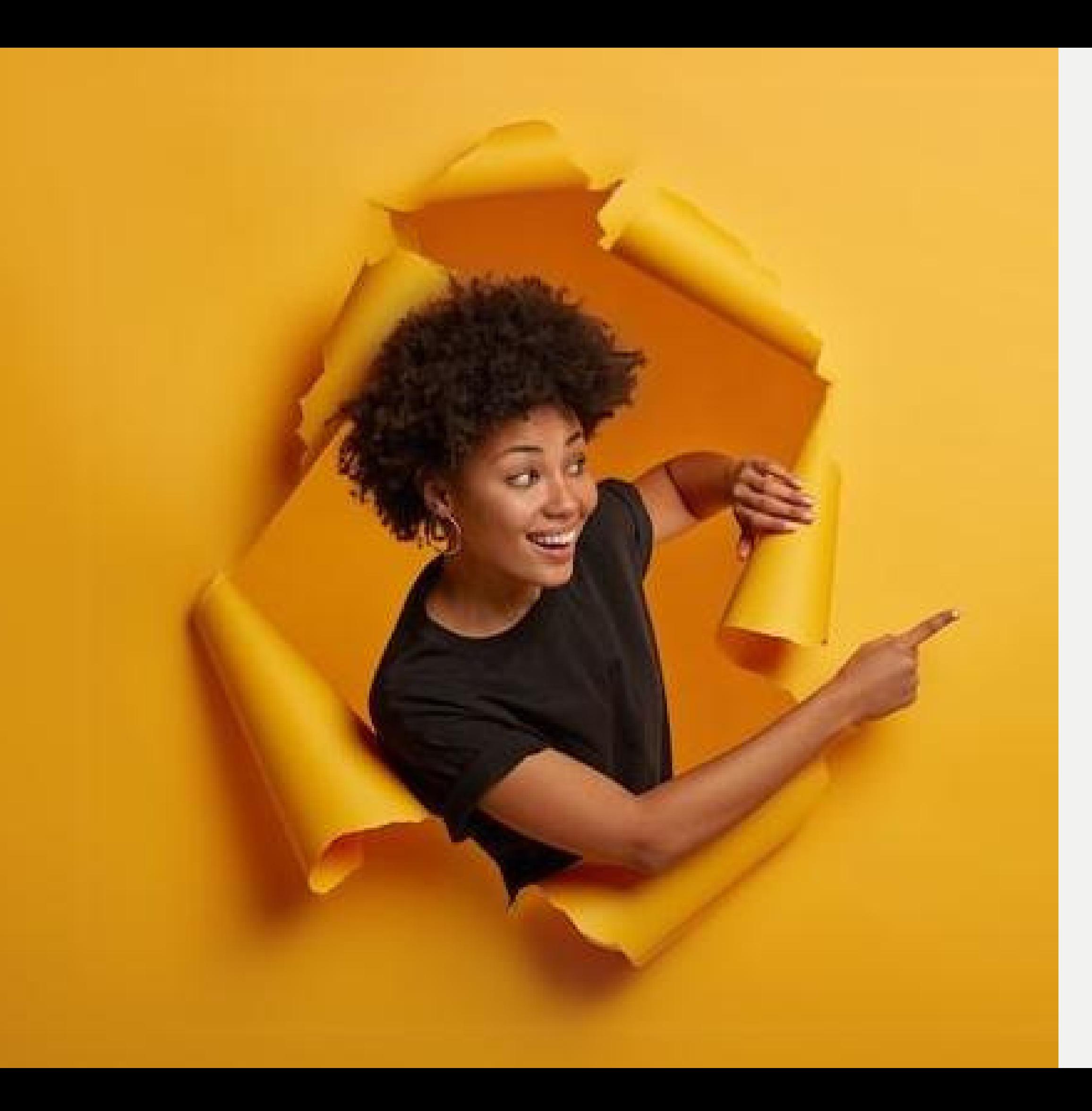

# **Listo, se ha completado tu proceso.**

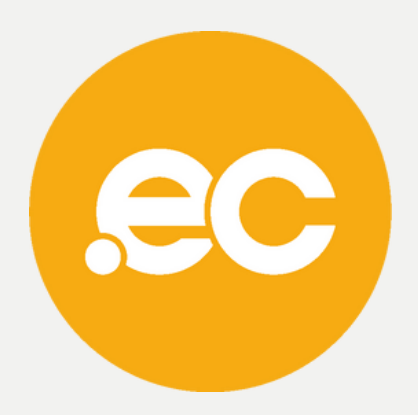